# CS 327E Class 10

November 26, 2018

# Announcements

- Scheduling your group presentation for Milestone 10. All presentations will happen on week of 12/10 M-F in the evenings. Send me your preferred days/times by **Friday**.
- How to get feedback on your cross-dataset queries and pipeline designs today. Sign-up sheet: <https://tinyurl.com/y9fdogqk>

1) What is meant by the following usage pattern?

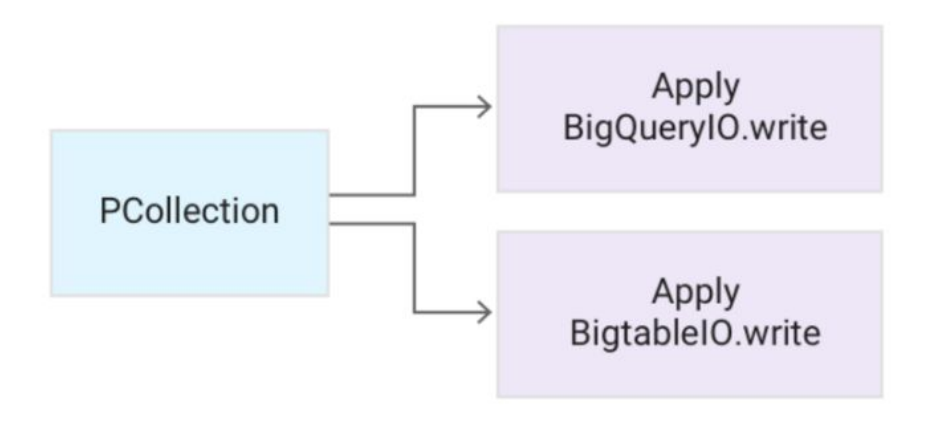

- A. The elements in the PCollection are split up such that 1/2 elements are written to BigQuery and 1/2 are written to Bigtable.
- B. The same PCollection can be written to multiple data sinks including BigQuery and Bigtable.
- C. The PCollection can only be written to BigQuery or Bigtable.

### 2) How do the authors suggest handling bad data?

- A. Send the bad data out of the DoFn as a SideOutput in a try-catch block.
- B. Send the bad data into the DoFn as a SideInput.
- C. Log the bad data without writing it to a back-end database.

3) What method do the authors suggest for triggering a Dataflow pipeline that needs to start after a file has been uploaded to Google Cloud Storage?

- A. Use a simple REST endpoint to trigger the pipeline.
- B. Open CloudShell and run the pipeline from the command-line.
- C. Trigger the pipeline from Google Cloud Storage.

### 4) What is meant by the following usage pattern?

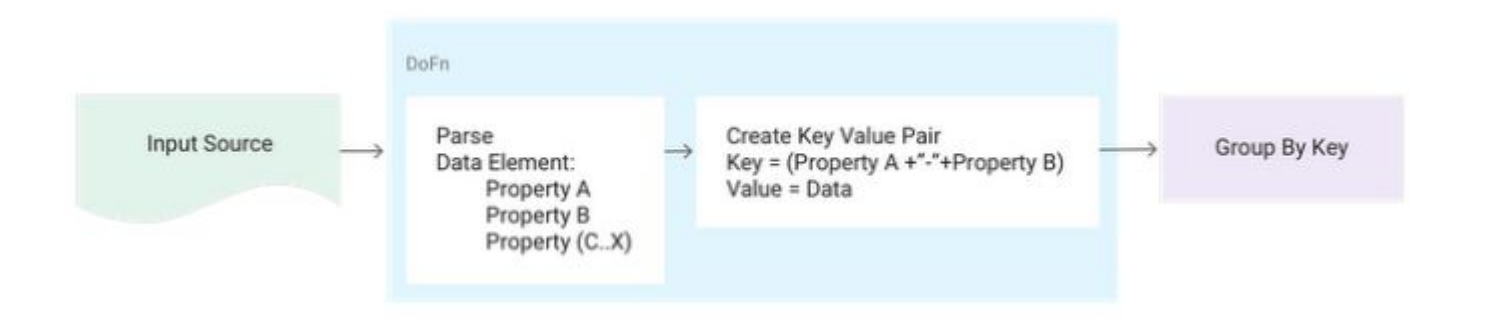

- A. GroupByKey requires a preceding DoFn step in the pipeline.
- B. GroupByKey requires a composite key as input.
- C. Create a composite key to group by multiple properties using GroupByKey.

5) What method do the authors suggest for joining two PCollections in which one of the PCollections is small?

- A. Use a CoGroupByKey transform
- B. Use a SideInput to a ParDo
- C. Use a SQL Join

# Case Study: Part 2

### **H1B Analytics ERD Version 2**

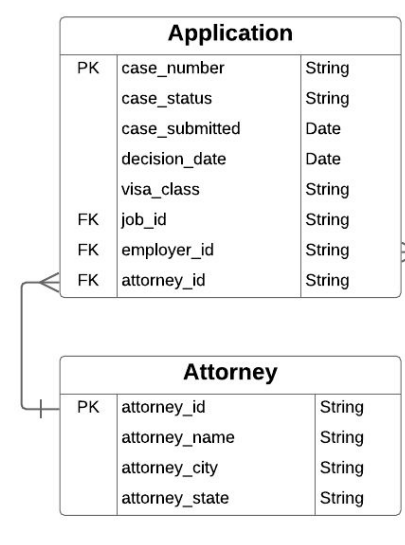

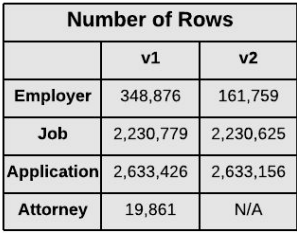

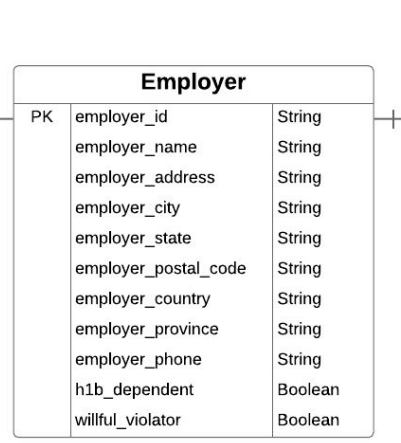

#### Notes:

Source Tables: h1b split.Employer\_Temp, h1b\_split.Application\_Temp, h1b\_split.Job\_Temp

Target Tables: h1b split.Employer, h1b\_split.Application, h1b\_split.Job. All new tables created and populated from Beam pipelines.

#### Changes since previous version:

Removed 187,117 duplicate records from Employer table based on uniqueness criteria of (employer name, city) pairs. Added reference to employer\_id from Job and Application tables.

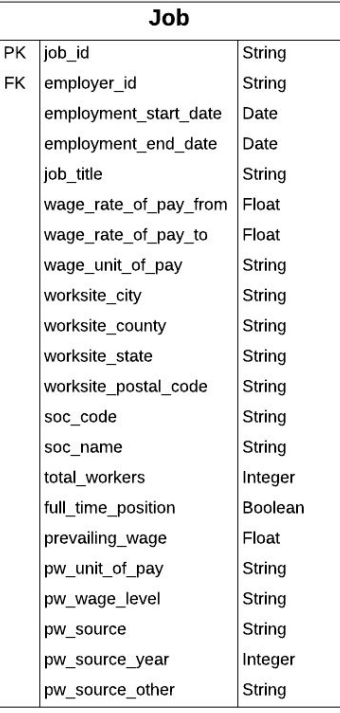

# Second Dataset

### **Table Details: Corporate\_Registrations\_CA**

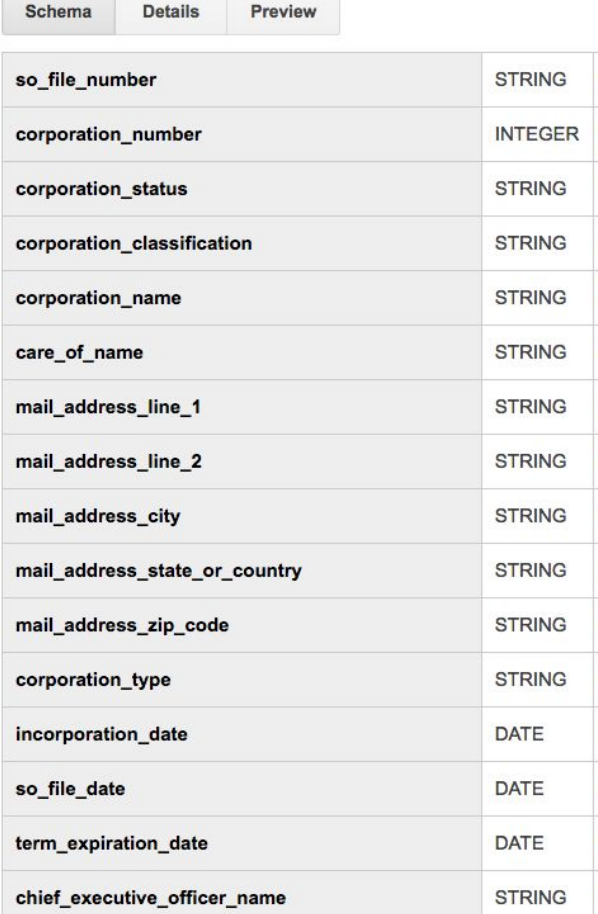

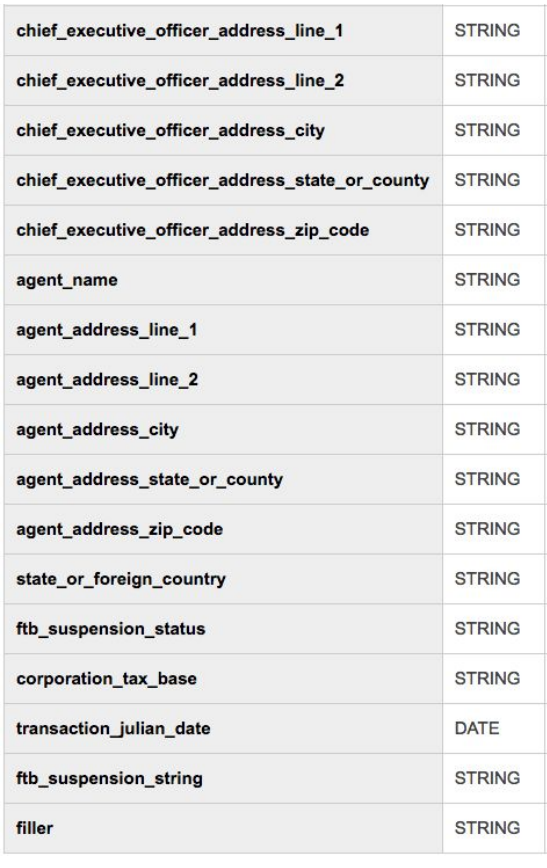

### State Table Details:

AZ: 225 MB size, 869,943 rows CA: 1.1 GB size, 3,792,457 rows CO: 38 MB size, 160,808 rows CT: 192 MB size, 796,877 rows GA: 302 MB size, 2,076,016 rows; 116 MB size, 2,063,919 rows MA: 221 MB size, 1,066,639 rows MN: 374 MB size, 1,688,714 rows; 799 MB size, 4,072,355 rows MO: 133 MB size, 2,364,476 rows; 519 MB size, 2,115,151 rows NC: 262 MB size, 1,389,877 rows OH: 497 MB size, 2,408,556 rows NY: 512 MB size, 2,587,015 rows VA: 111 MB size, 334,008 rows WA: 205 MB size, 1,152,309 rows

### Table Schemas:

-Each state has unique schema for tracking its corporate registrations. -Consistent schema for subset of fields successfully derived through CTAS.

### SQL Transforms

```
create table sec_of_state.Corporate_Registrations_Merged
 12 \sqrt{ }\overline{3}corporation_id STRING,
         corporation name STRING,
 \overline{4}corporation_city STRING,
 5
         corporation state STRING,
 6\phantom{a}\overline{7}registration_date DATE,
 \, 8 \,empty date DATE
 9<sub>A</sub>PARTITION BY empty date
10
     CLUSTER BY corporation_state;
11\,1213
     create table sec of state Corporate Registrations Cleaned
14 \sqrt{ }corporation id STRING,
15
         corporation_name STRING,
16
         corporation city STRING,
1718
         corporation_state STRING,
19
         registration date DATE,
20
          empty_date DATE
21 \trianglePARTITION BY empty_date
2223
     CLUSTER BY corporation state;
24
25
     -AZinsert into sec of state. Corporate Registrations Merged (corporation id, corporation name, corporation city, corporation state, registration date)
26
27
     select distinct File Number, Corporation Name, First Address City, 'AZ', Date of Incorporation
     from sec of state. Corporate Registrations AZ
28
     where First Address State = 'AZ'
29
30
     order by corporation_name;
3132
     -CAinsert into sec_of_state.Corporate_Registrations_Merged (corporation_id, corporation_name, corporation_city, corporation_state, registration_date)
33
     select CAST(corporation number as STRING), corporation name, mail address city, 'CA', incorporation date
34
     from sec of state Corporate Registrations CA
35
     where corporation type = 'Articles of Incorporation'
36
37
     and mail address state or country = 'CA'38
     order by corporation name;
```
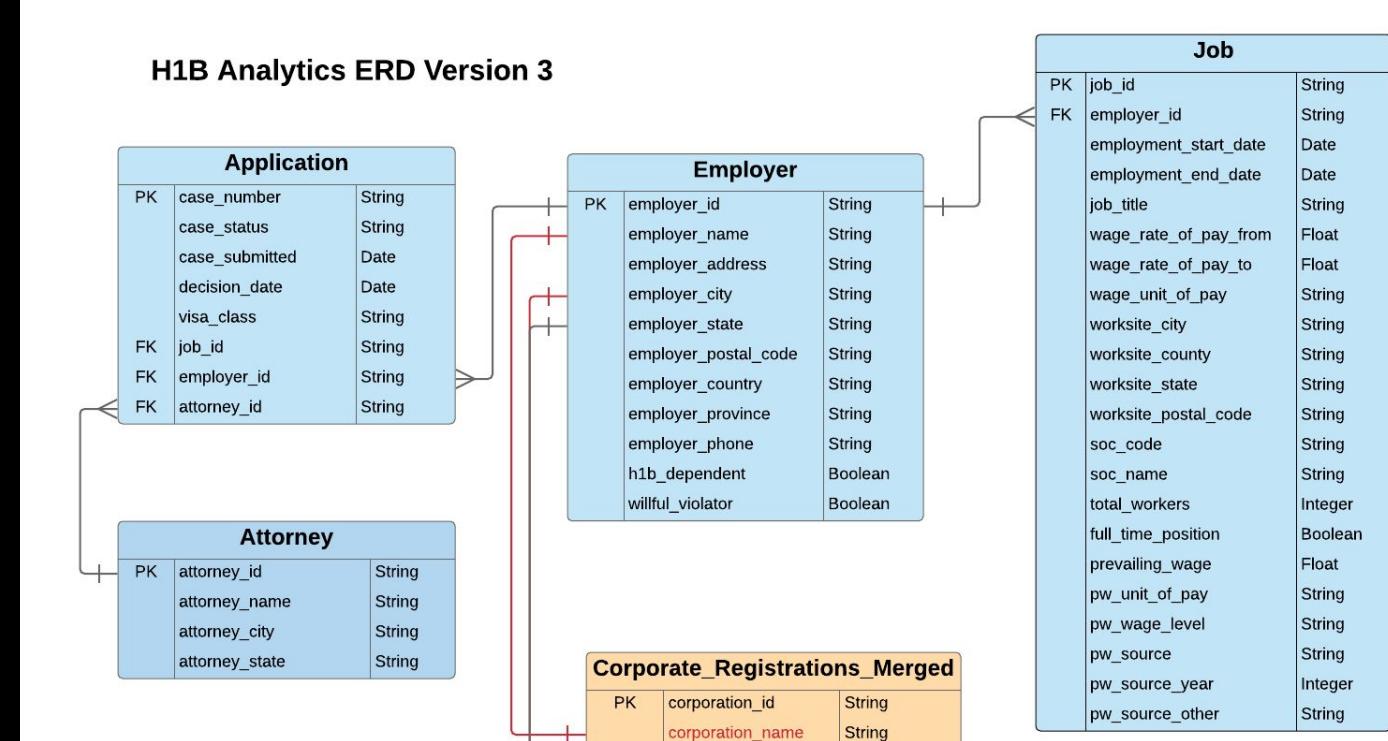

corporation city

corporation state

registration date

**String** 

**String** 

Date

#### Notes:

**New Source Tables:** 

sec of state.Corporate Registrations <state> where <state> = AZ, CA, CO, CT, GA, MA, MN, MO, NC, NY, OH, VA, WA. Each state table was loaded from a CSV file. Most of the states had one table, a few had two.

#### **New Target Table:**

-sec of state.Corporate Registrations Merged -created and populated from CTAS statements. -390 MB in size with 16,379,107 rows.

#### **Issues with Target Table:**

- corporation name and corporation city contain punctuation marks; corporation name contains suffixes (LLC, INC, etc.) only 804 results returned from joining Corporate Registrations Merged and Employer on name and city.

### Beam Transforms

```
PROJECT ID = \text{os.} environ ['PROJECT ID']
# Project ID is needed for BigOuery data source, even for local execution.
options = {'project': PROJECT_ID
\mathcal{F}opts = beam.pipeline.PipelineOptions(flags=[], **options)with beam. Pipeline ('DirectRunner', options=opts) as p:
    query str = 'SELECT corporation id, corporation name, corporation city, corporation state, registration date '\
                'FROM `sec of state. Corporate Reqistrations Merged` LIMIT 100'
    query\_results = p | 'Read from BQ CorpReg' >> beam.io.Read(beam.io.BigQuerySource(query=query_str, use_standard_sql=True))
    query results | 'Write to File 1' >> WriteToText('output query results.txt')
    clean pcoll = query results | 'Transform CorpReq Record' >> beam.ParDo(TransformCorpReqRecord())
    clean pcoll | 'Write to File 2' >> WriteToText('output bg records.txt')
    qualified table name = PROJECT ID + ':\sec of state.Corporate Reqistributions Cleaned'table schema = 'corporation id:STRING, corporation name:STRING, corporation city:STRING, corporation state:STRING, registration date:DATE'
    clean pcoll | 'Write to BQ CorpReq' >> beam.io.Write(beam.io.BigQuerySink(qualified table name,
                                                      schema=table schema,
                                                      create disposition=beam.io.BigQueryDisposition.CREATE NEVER,
                                                      write disposition=beam.io.BiqQueryDisposition.WRITE TRUNCATE))
```
Source File: [https://github.com/shirleycohen/h1b\\_analytics/blob/master/transform\\_corpreg\\_table\\_single.py](https://github.com/shirleycohen/h1b_analytics/blob/master/transform_corpreg_table_single.py)

### Beam Transforms

```
options = f'runner': 'DataflowRunner',
    'job name': 'transform-corp-reg-table',
    'project': PROJECT ID,
    'temp location': BUCKET + '/temp',
    'staging location': BUCKET + '/staging',
    'machine type': 'n1-standard-8',
    'num workers': 12
<sup>}</sup>
opts = beam.pipeline.PipelineOptions(flags=[], **options)with beam. Pipeline('DataflowRunner', options=opts) as p:
    query_str = 'SELECT corporation_id, corporation_name, corporation_city, corporation_state, registration_date '\
                'FROM `sec of state. Corporate Registrations Merged` WHERE corporation name IS NOT NULL AND corporation city IS NOT NULL'
    query results = p | 'Read from BQ CorpReq' >> beam.io.Read(beam.io.BigQuerySource(query=query str, use standard sql=True))
    query_results | 'Write to File 1' >> WriteToText(DIR_PATH + 'output_query_results.txt')
    clean pcoll = query results | 'Transform CorpReq Record' >> beam. ParDo(TransformCorpReqRecord())
    clean_pcoll | 'Write to File 2' >> WriteToText(DIR_PATH + 'output_bq_records.txt')
    qualified_table_name = PROJECT_ID + ':sec_of_state.Corporate_Registrations_Cleaned'
    table_schema = 'corporation_id:STRING,corporation_name:STRING,corporation_city:STRING,corporation_state:STRING,registration_date:DATE'
    clean_pcoll | 'Write to BQ CorpReg' >> beam.io.Write(beam.io.BigQuerySink(qualified_table_name,
                                                      schema=table_schema,
                                                      create_disposition=beam.io.BigQueryDisposition.CREATE_NEVER,
                                                      write disposition=beam.io.BigQueryDisposition.WRITE TRUNCATE))
```
Source File: https://github.com/shirleycohen/h1b\_analytics/blob/master/transform\_corpreg\_table\_cluster.py

### Dataflow Execution

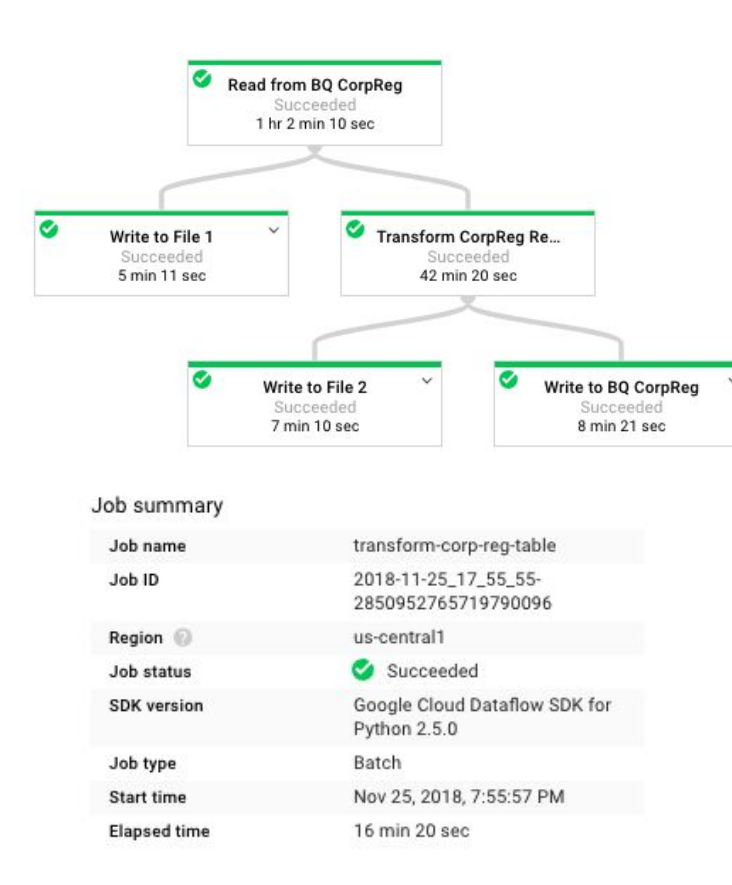

#### Worker history

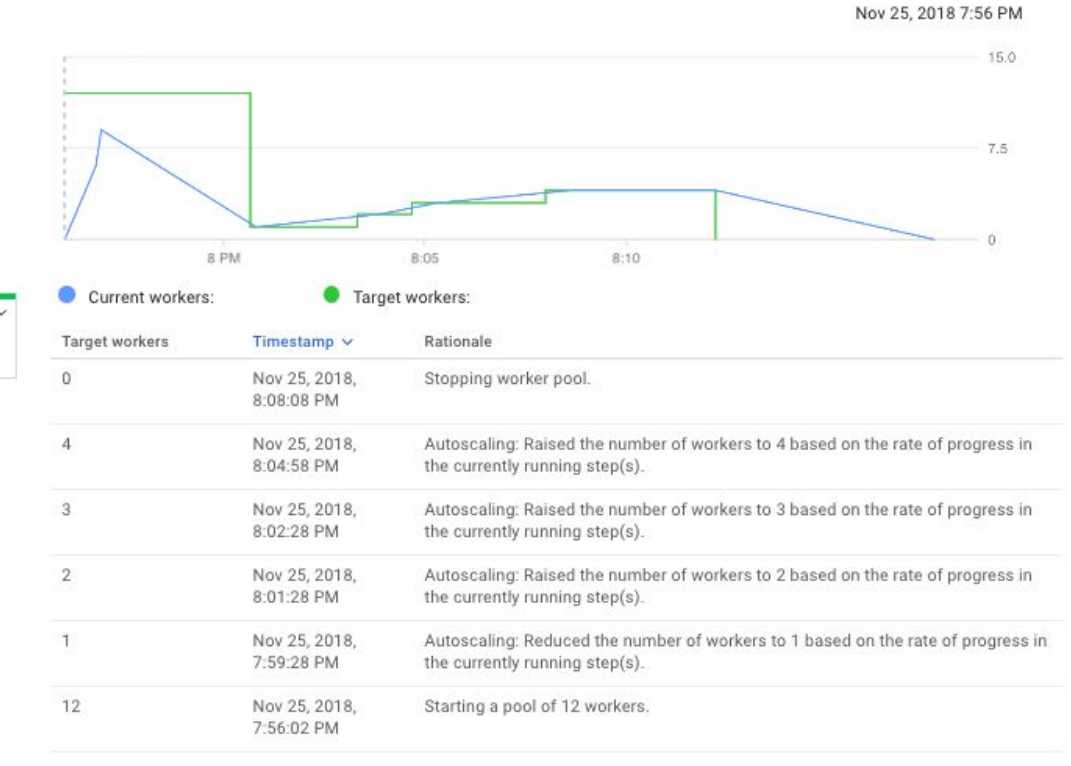

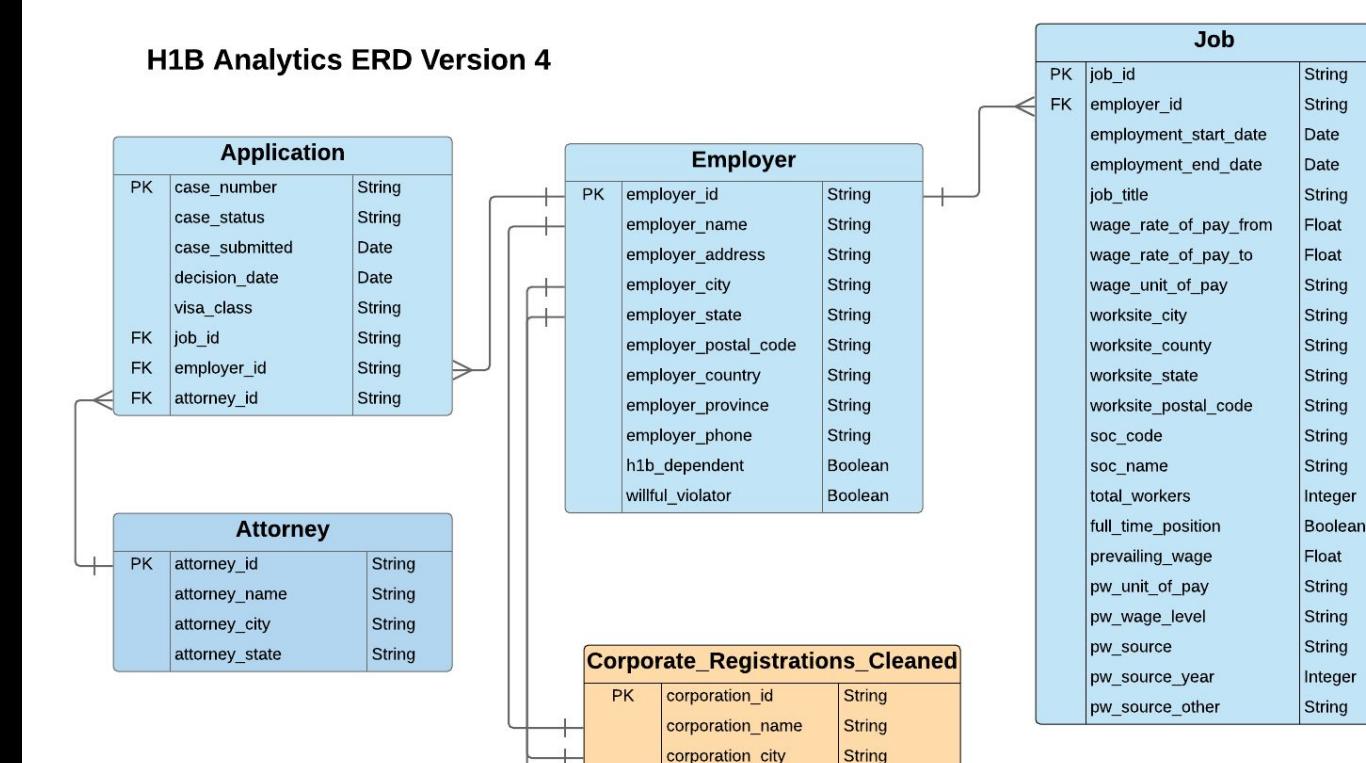

corporation state

registration date

String

Date

#### Notes:

**New Source Tables:** sec of state.Corporate Registrations Merged.

#### **New Target Table:**

-sec of state.Corporate Registrations Cleaned. -generated from Beam pipeline.

#### Changes since previous version:

removed punctuation marks and suffixes from corporation name. performed simple validation of corporation city. cross-dataset join returns 12.856 results (instead of only 804 results).

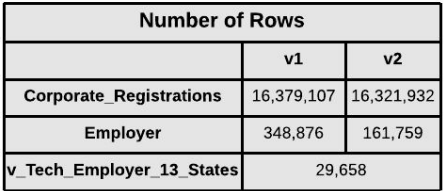

### Cross-Dataset Queries

### **v\_Tech\_Employer\_Age:**

- Joins Employer and Corporate Registrations on name and state
- Calculates age of employer from registration date

### **v\_Tech\_Employer\_Age\_Label:**

 $\bullet$  Assigns a label to the employer based on their age range (0, 1-2, 3-12, 13-17, 18+)

### **v\_Tech\_Employer\_Age\_Label\_report:**

- Groups employers by age label and state combination
- Calculates employer count per group

### Data Studio Report

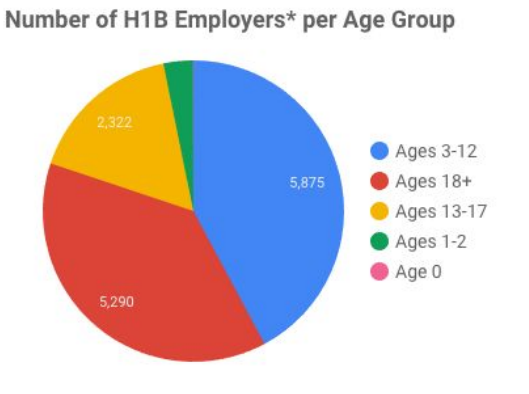

\*Only includes employers who sponsor H1B workers in technical roles.

### Number of "Crawling" Startups (age 0)

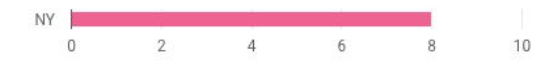

#### Number of "Walking" Startups (ages 1-2)

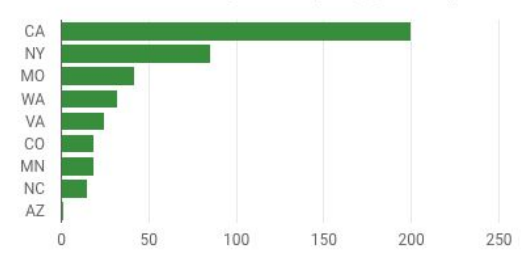

Number of "Running" Startups (ages 3-12)

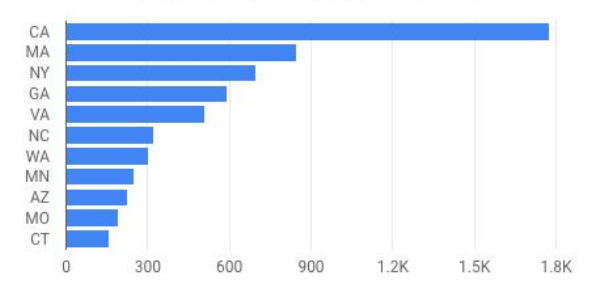

#### Number of "Flying" Startups (ages 13-17)

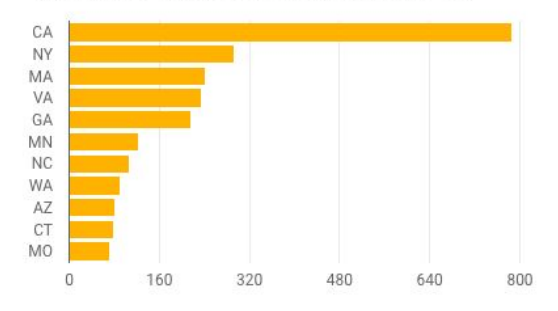

#### Number of "Grownup" Startups (ages 18+)

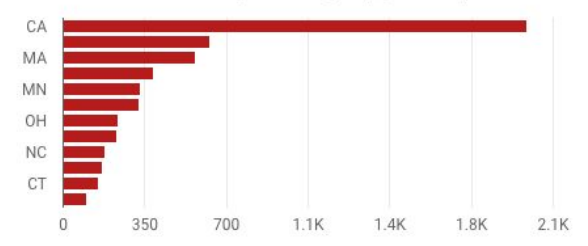

### Tips & Tricks

- Always unit test a job on CloudShell before running the same job on Dataflow.
- After each run, review and delete job output logs on CloudShell.
- If writing code locally, delete old code on CloudShell before uploading new code to prevent file renaming.
- If you have a long DoFn, use  $print()$  to debug DirectRunner job; use logging.info() to debug Dataflow job.
- When working with GroupByKey, cast the UnwindowedValues object returned to a list in order to iterate through the values.
- When debugging, try to simplify the logic in order to get to the root cause. Error messages can be cryptic and misleading.
- If you've simplified the code and still can't pinpoint the issue, ask for help by providing all the details (including failed experiments) and allow enough time for debugging.

## Milestone 8

<http://www.cs.utexas.edu/~scohen/milestones/Milestone8.pdf>